#### 4.3.2.1 Mapa de Geologia

Segundo Bigarella et al. (2003) as propriedades dos solos superficiais e subsuperficiais e a composição litológica subjacente influem nos processos de movimentos de massa, tanto como fator desencadeante, como sendo o próprio material envolvido, de acordo com a composição física e química dos diferentes tipos de rochas e seus respectivos mecanismos.

Neste sentido, foi gerado o mapa de geologia da referida área de estudo, classificado segundo os critérios propostos por Valladares et al. (2012) & Tupinambá et al. (2012). Dessa forma, foram apresentados falhas, diques e contatos distribuídos ao longo da Bacia, juntamente com as unidades litológicas. Estas, foram divididas em seis unidades distintas, descritas como: Granito Andorinha e Granito Teresópolis (Suíte Nova Friburgo), Suíte Serra dos Órgãos, Complexo Rio Negro, Suíte Cordeiro e Depósitos Colúvio-Aluvionares (Figura 25):

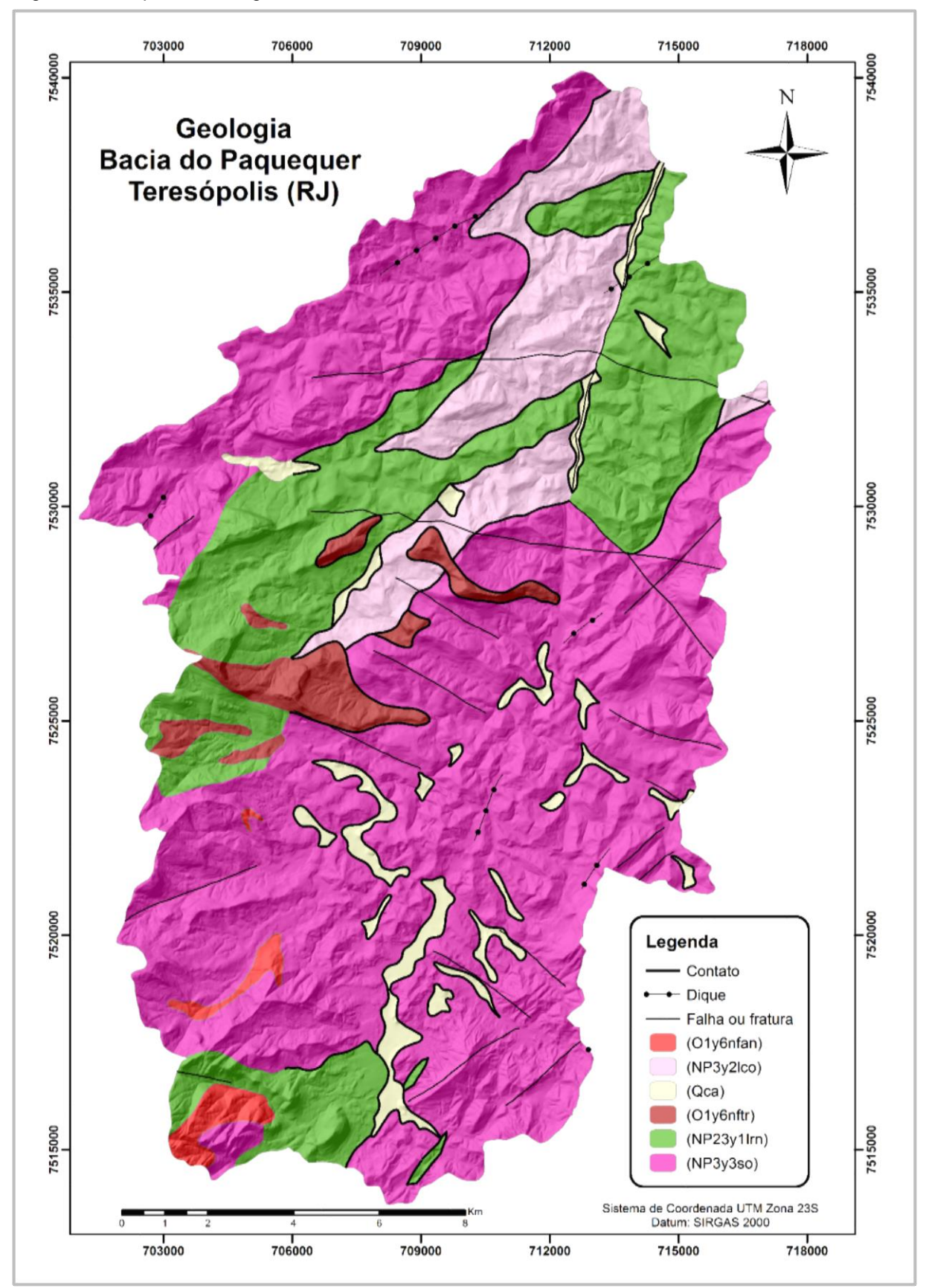

Figura 25 - Mapa de Geologia da área de estudo

Fonte: A autora, 2015, com base em VALLADARES et al., 2012 & TUPINAMBÁ et al., 2012.

A distribuição de classes de litologia demonstrada na Tabela 11, indica que a Suíte Serra dos Órgãos ocupa majoritariamente a área da bacia, com cerca de 60% do total. Já o Granito Andorinha, embora esteja presente, corresponde a apenas 1%, aproximadamente.

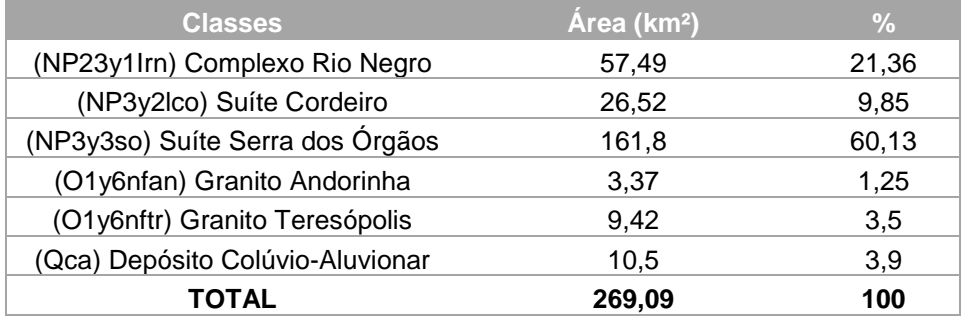

Tabela 11 - Distribuição de classes de litologia por área

Fonte: A autora, 2015.

#### 4.3.2.2 Mapa de Pedologia

Em decorrência de sua textura, estrutura, permeabilidade e densidade, os solos podem ser diretamente afetados por processos erosivos, onde, atuando individualmente ou em conjunto com fatores como geologia, geomorfologia e chuvas, condicionam eventos como os movimentos de massa (BIGARELLA et al., 1996). Para as regiões mais tropicais, do qual está incluso o presente trabalho, a pequena carga de matéria orgânica, aliada a natureza argilosa impermeável, faz dos solos, fatores mais suscetíveis para a ocorrência destes processos (BIGARELLA et al., 2003).

Assim, como forma de compreender a distribuição dos solos na região, foi gerado o mapa de Pedologia (Figura 26). Este, seguiu critérios de classificação propostos pela EMBRAPA (2007) e IBGE (2007) sendo relacionados ao tipo de relevo e composição, representados por: Afloramentos Rochosos; Cambissolos Háplicos Eutróficos e Neossolos Litólicos associados; Cambissolos Háplicos Eutróficos e Latossolos Vermelho-amarelo Distróficos associados; Neossolos Flúvicos e Latossolos Vermelho-amarelo Distróficos e Cambissolos Háplicos Eutróficos associados.

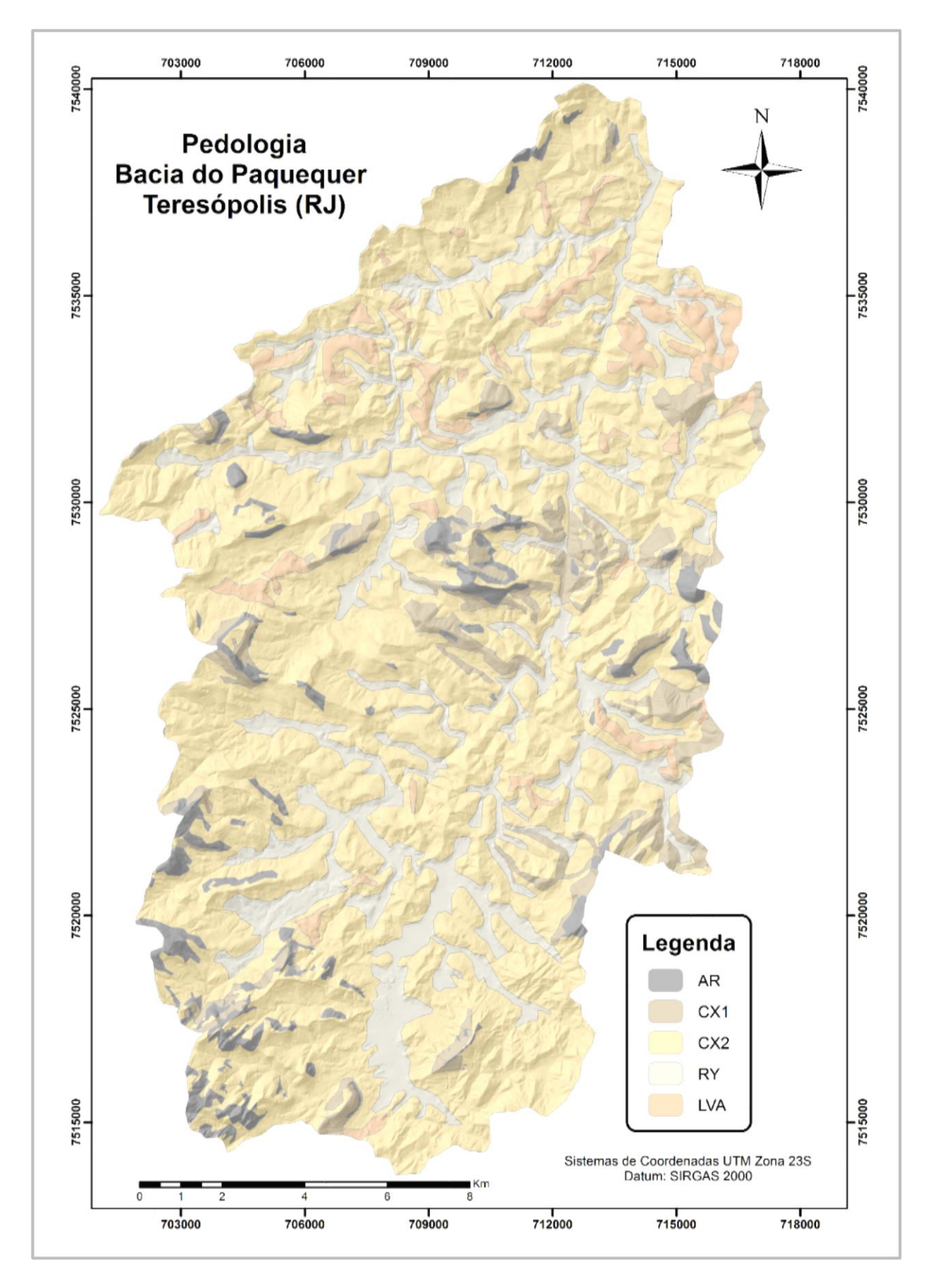

Figura 26 - Mapa Pedológico da área de estudo

Fonte: A autora, 2015, com base em UERJ/IBGE, 1999.

A Tabela 12, a seguir, indica que entre as classes de pedologia presentes na área, a relacionada ao Cambissolo Háplico Eutrófico e Latossolo Vermelho-amarelo associados (característicos de relevos ondulados a montanhosos), possui predominância na bacia, apresentando cerca de 69% do total. Em contrapartida, a classe que possui menor ocorrência é a de Latossolos Vermelho-amarelos e Cambissolos Háplicos Associados (correspondentes a relevos suave ondulados a ondulados), representando apenas 4% da bacia.

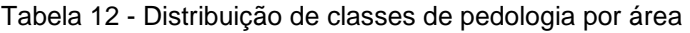

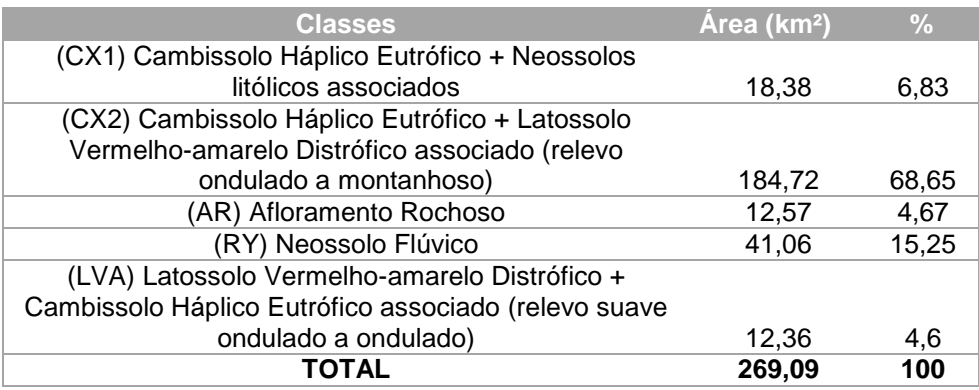

Fonte: A autora, 2015.

# 4.3.2.3 Mapas de Geomorfologia

A geomorfologia da Bacia do Paquequer foi subdividida em duas classes. A primeira refere-se a morfologia do relevo, e a segunda, as formações superficiais que recobrem as rochas. Procurou-se dessa forma, obter uma análise mais detalhada dos papéis das condicionantes geomorfológicas e suas inter-relações no processo de movimentos de massa.

# **a) Morfologia do relevo**

O Mapa de unidades morfológicas do relevo, segue a classificação proposta pelo INEA (2011) (Figura 27), na qual foi atribuída cinco diferentes classes à região a partir da escala 1:100.000. Assim, foram consideradas: Serras Escarpadas; Serras Isoladas e Locais; Colinas; Morros e Planícies Flúviais e Flúvio-Marinhas (Figura 28).

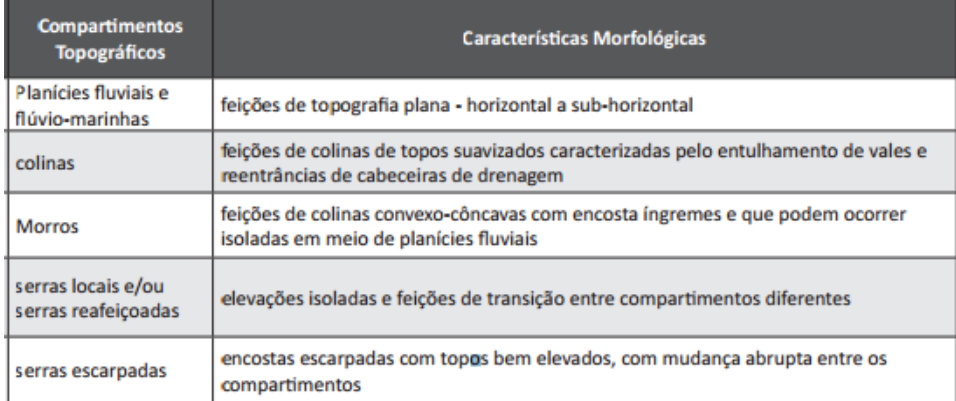

# Figura 27 - Características Morfológicas dos compartimentos topográficos na Bacia do Paquequer

Fonte: Adaptado de CPRM, 2009.

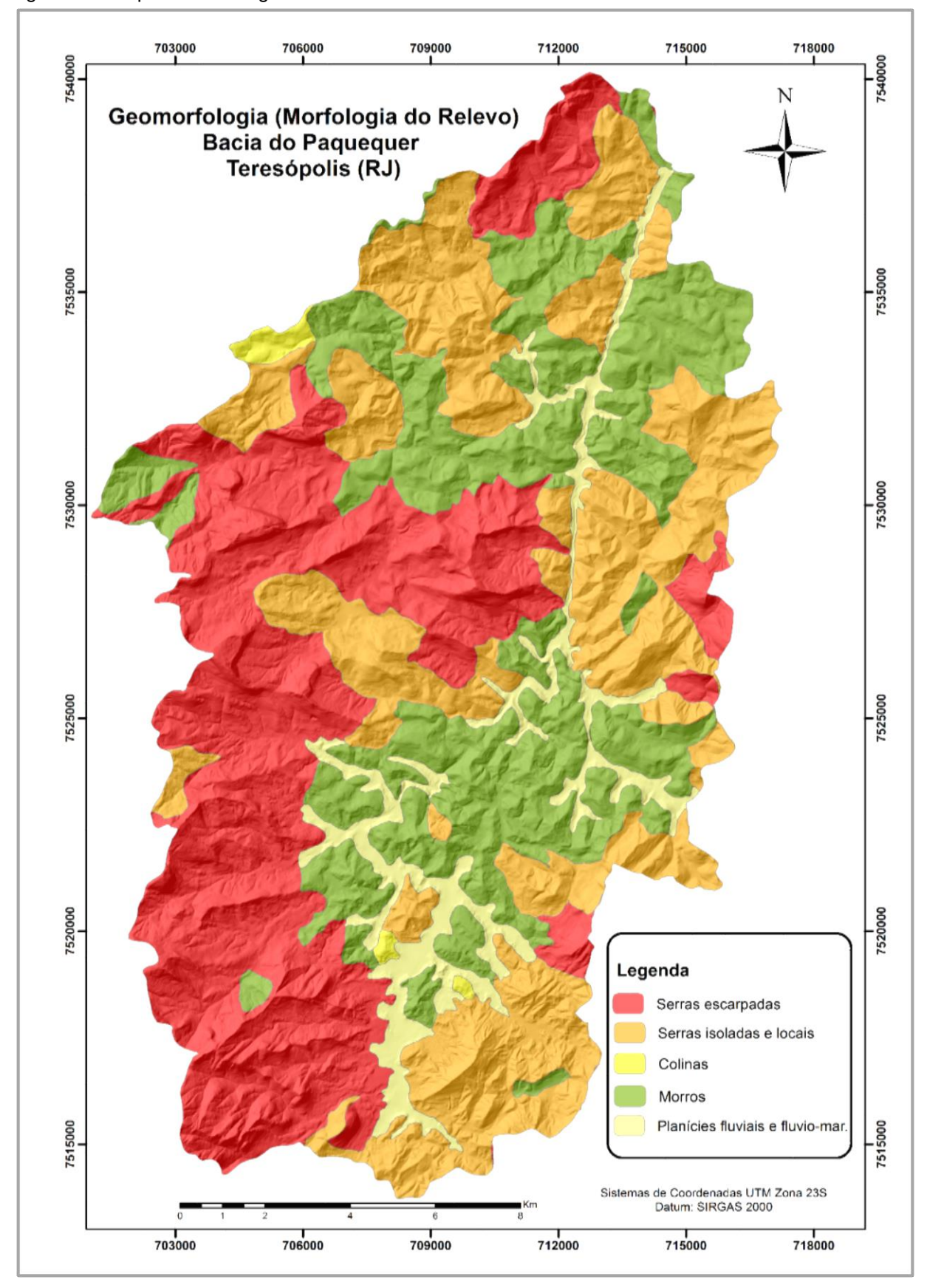

Figura 28 - Mapa de Morfologia do relevo da área de estudo

Fonte: A autora, 2015, com base em INEA, 2011.

Conforme o demonstrado na tabela 13, a classe com maior abrangência na área corresponde às Serras Escarpadas. Estas, representam cerca de 35% do total, com quase 94 km² de área. Em seguida, está a classe representada pelas Serras Isoladas e Locais, com aproximadamente 32% da bacia. No que se refere a menor porção, a classe de Colinas ganha destaque, visto que esta ocupa apenas 0,65 % da localidade, não chegando a 2 km² de área.

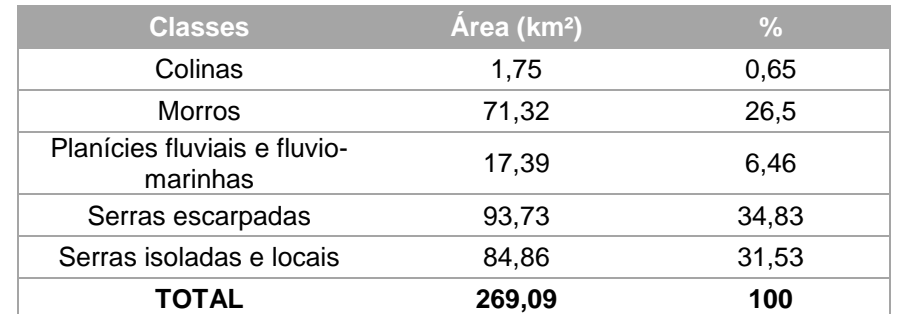

Tabela 13 - Distribuição de classes de Morfologia do relevo por área

Fonte: A autora, 2015.

### **b) Formações Superficiais**

As formações superficiais abrangem toda a cobertura de material decomposto que recobre a rocha sã (IBGE, 2009). Podem ser de gênese autóctone, compreendendo os solos residuais e saprólitos intemperizados, ou alóctone, ou seja, foram transportados e depositados no manto de alteração por meio de processos exógenos.

Para Casseti (2005), a formação superficial pode contribuir para os estudos de gestão de território, justamente por poder influenciar nos processos erosivos e de movimentos de massa, visto que, dependendo de sua composição, (rocha x material sobrejacente), o grau de suscetibilidade irá variar.

Na Bacia do Paquequer, foram obtidos dados relacionados a estas formações, na escala 1:50.000, proveniente do Projeto Teresópolis (UERJ/IBGE, 1999). Estas, foram divididas em sete diferentes classes, apresentadas no mapa (Figura 29).

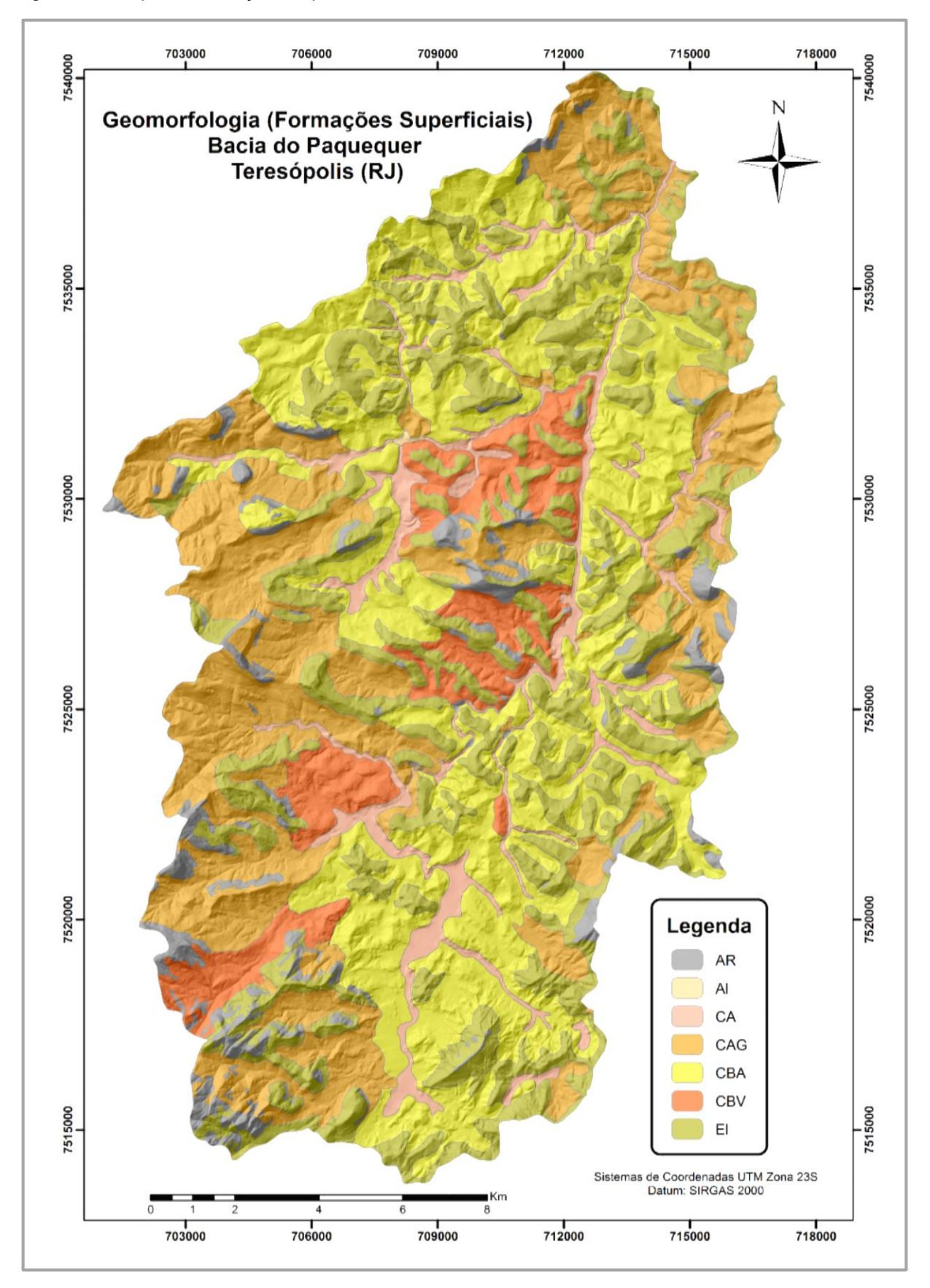

Figura 29 - Mapa de formações superficiais da área de estudo

Fonte: A autora, 2015, com base em UERJ/IBGE, 1999.

Segundo os dados dispostos na tabela 14, a classe CBA possui predominância na área com aproximadamente 31% do total, seguida da CAG, com 26,93%. Correspondente a menor parcela, a classe Al é a que se destaca, ocupando apenas 0,04% da bacia.

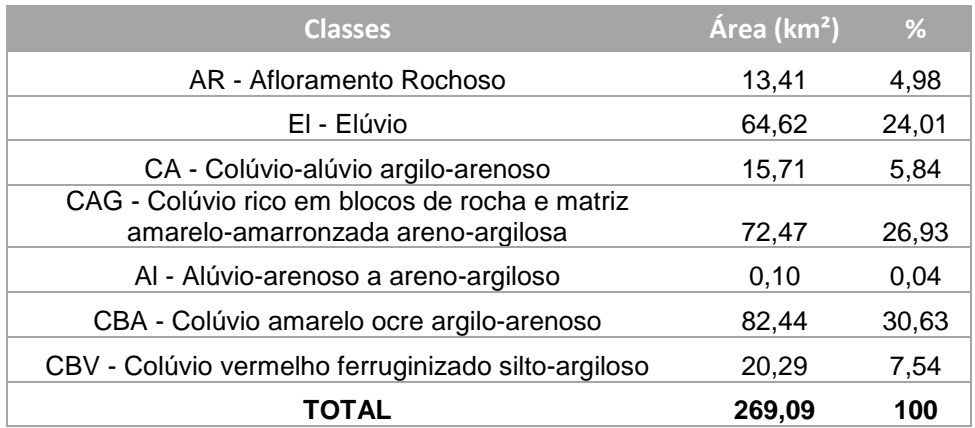

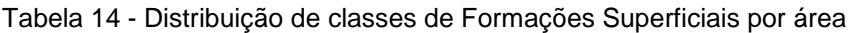

Fonte: A autora, 2015.

## 4.3.2.4 Mapa de Uso e Cobertura do Solo

Os dados de Uso e Cobertura do Solo obtidos pelo INEA (2011), foram classificados de acordo com os critérios propostos pelo Instituto. Assim foram divididos em: Afloramento Rochoso, Agricultura, Floresta, Ocupação Urbana de Baixa Densidade, Ocupação Urbana de Média Densidade, Pastagem, Vegetação Secundária em Estágio Inicial e Água (Figura 30).

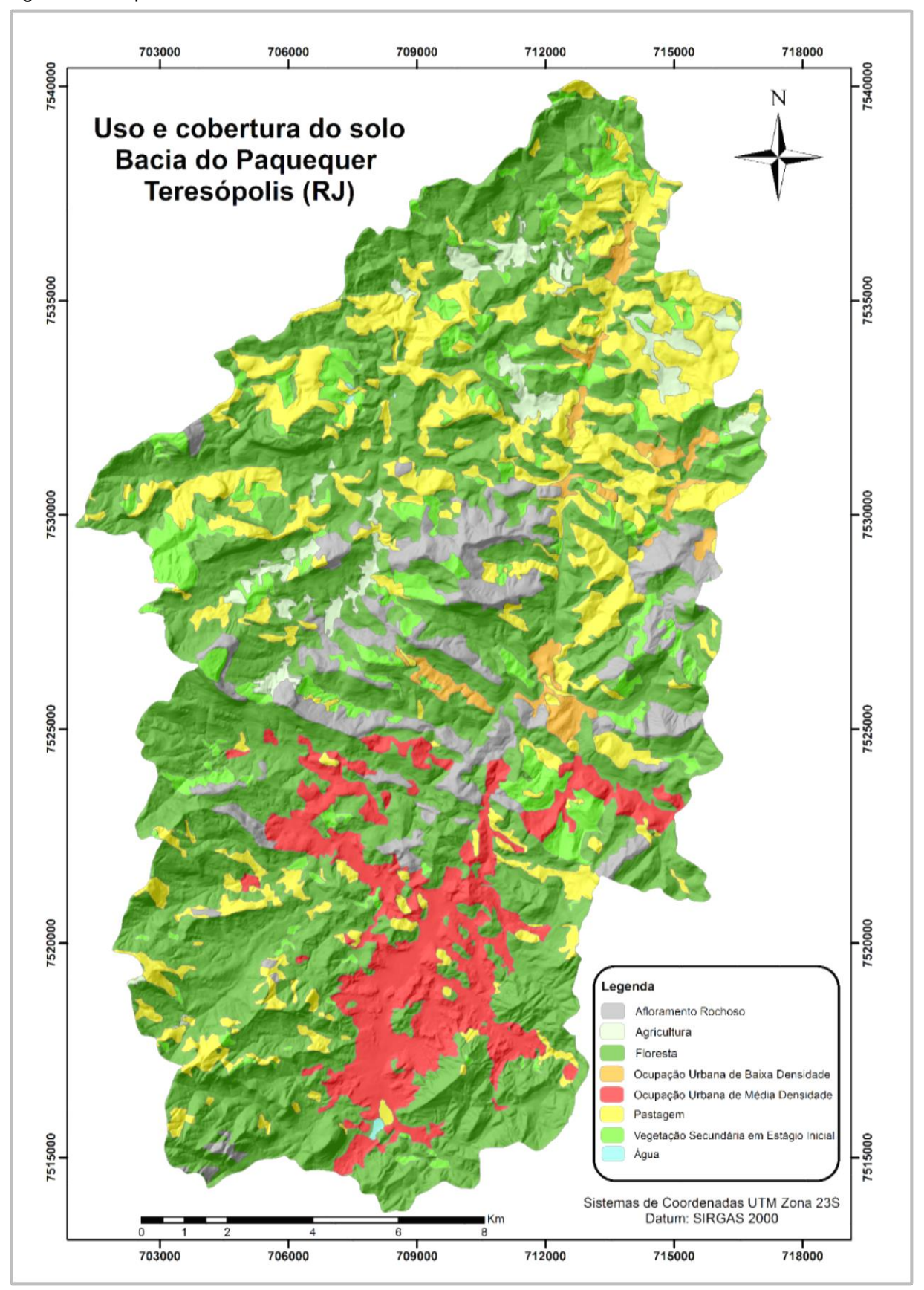

Figura 30 - Mapa de Uso e Cobertura do Solo da área de estudo

Fonte: A autora, 2015, com base em INEA, 2011.

Conforme o observado na Tabela 15, a classe pertencente a Floresta corresponde a maior parte da bacia, representando cerca de 55% do total, com uma área próxima a 147 km². A pastagem, que ocupa o segundo lugar, possui aproximadamente 17% da área, indicando que a primeira classe predomina na localidade.

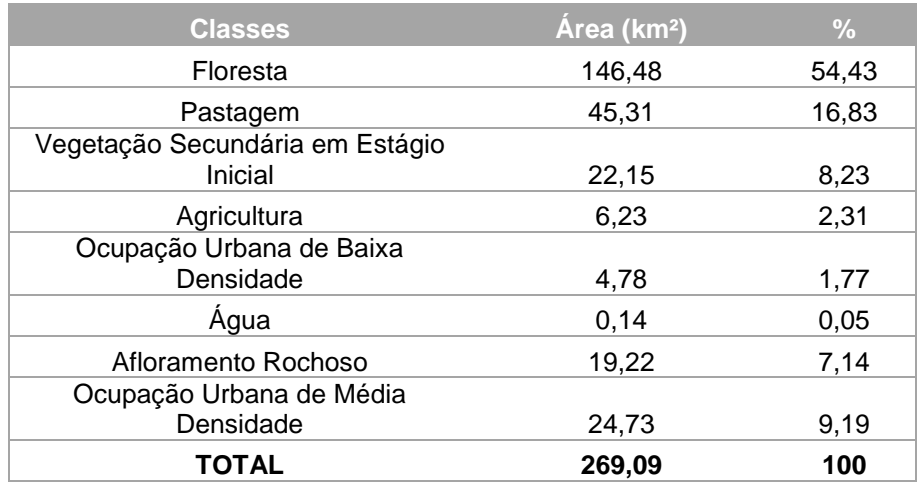

Tabela 5 - Distribuição de classes de Uso e Cobertura do Solo por área

Fonte: A autora, 2015.

#### 4.3.2.5 Mapas de Hidrografia e Sistema Viário

 Dai et al., (2002) e Marcelino (2003) afirmam que os mapas de distâncias podem determinar a relação de proximidade de um fenômeno em uma determinada área, tais como as relações entre cicatrizes de movimentos de massa e outros parâmetros geofísicos. Neste sentido, foi gerada a hidrografia, através da ferramenta *Spatial Analyst* (ARCGIS 10.2.2), a partir de dados de altimetria e, posteriormente, foi gerado o mapa de proximidade a drenagens e estradas, por meio do procedimento *Buffer* no mesmo programa, como forma de definir as classes de distância dos respectivos fatores analisados. Foram definidos os intervalos: 0-10 m; 10-50m; 50- 100m e maior do que 100m, representados a seguir (Figura 31 e 32):

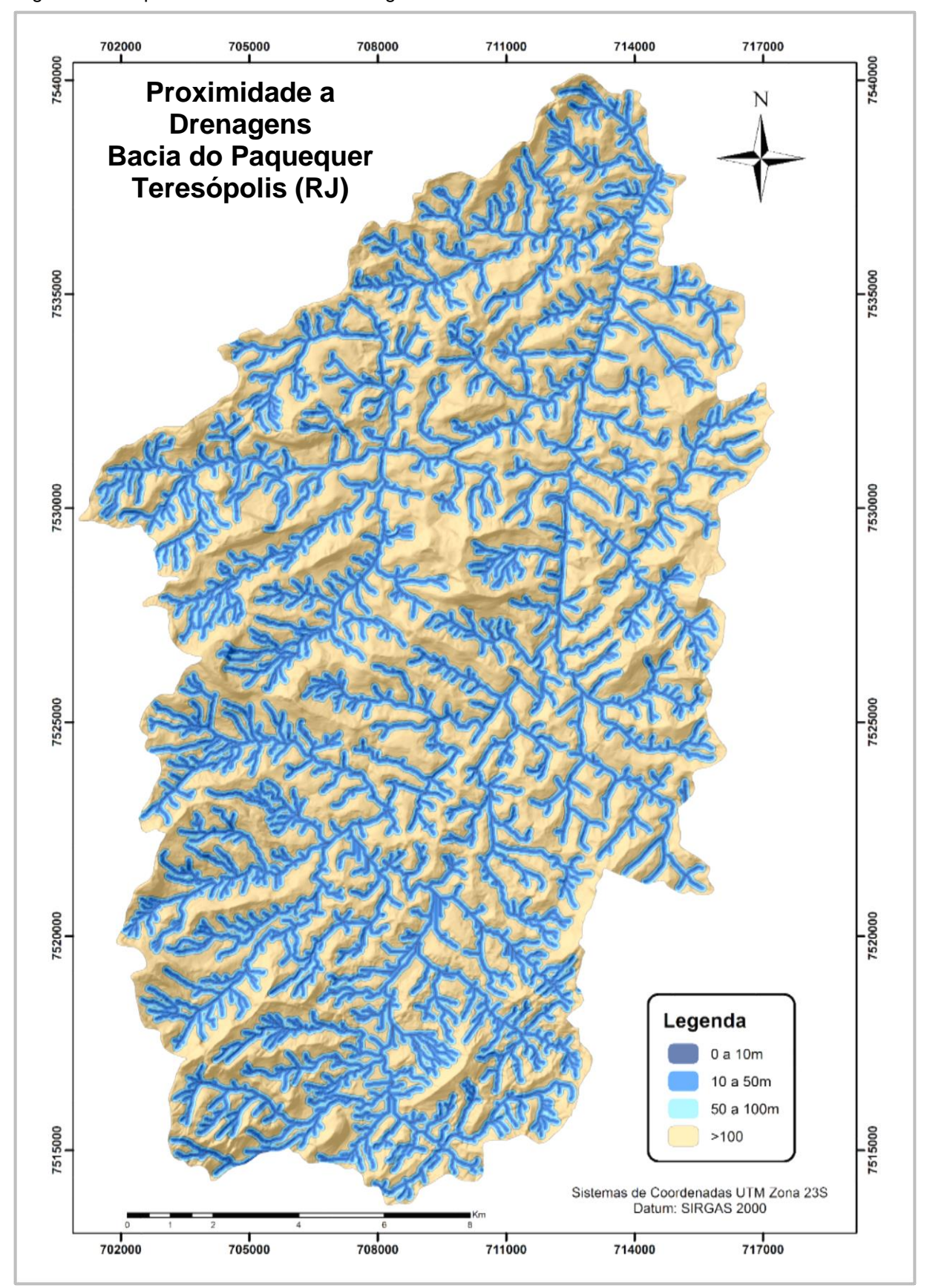

Figura 31 - Mapa de Proximidade a Drenagens da área de estudo

Fonte: A autora, 2015.

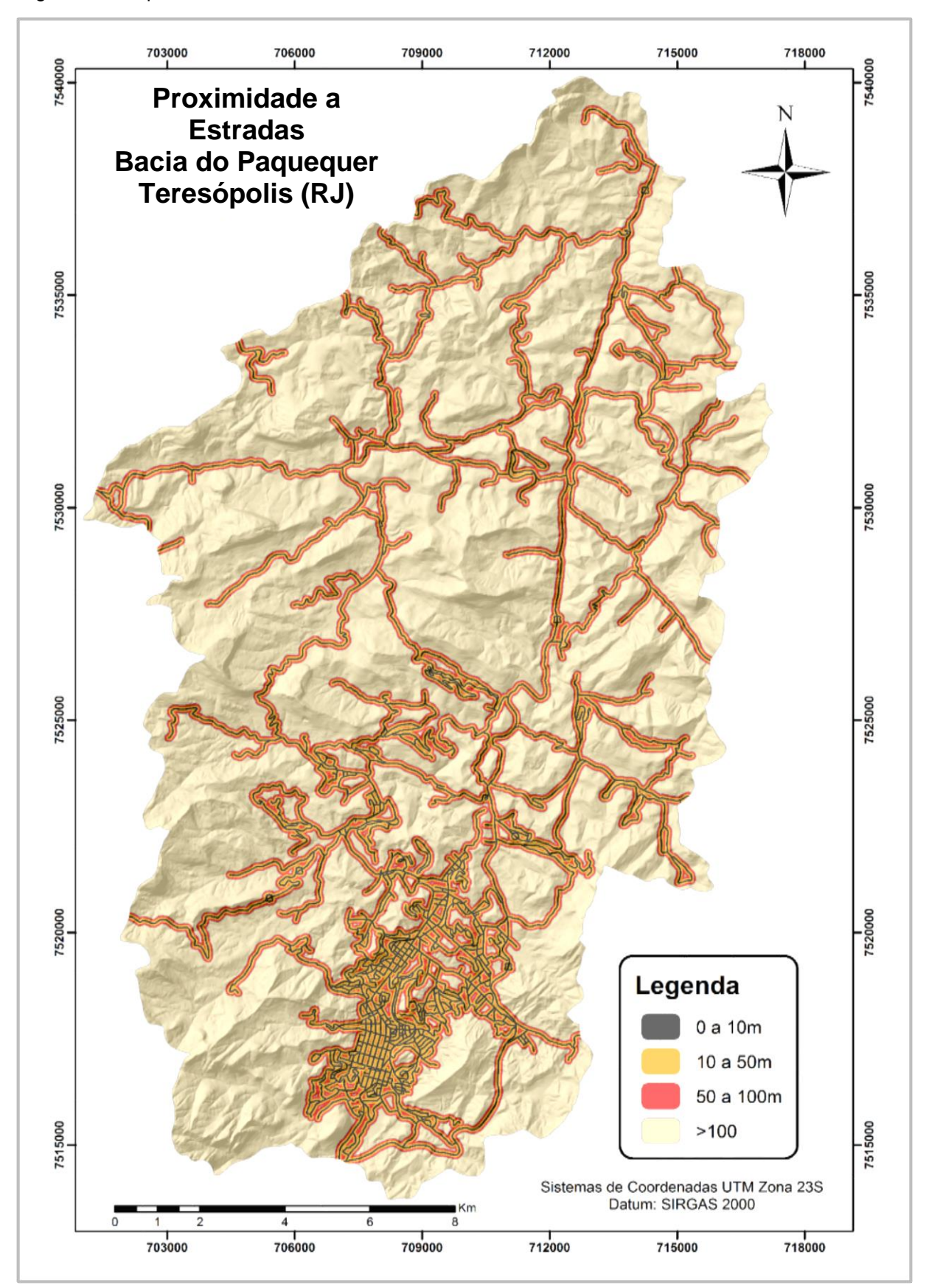

Figura 32 - Mapa de Proximidade a Estradas da área de estudo

Fonte: A autora, 2015.

A tabela 16 indica que as classes entre proximidade a drenagens e estradas relativos a maior que 100 metros, predomina em ambas. Já nas classes relacionadas a proximidade entre 0 e 10 metros, estas, acabam ocupando a menor porção nos dois mapas, correspondendo a 6 e 8%, respectivamente.

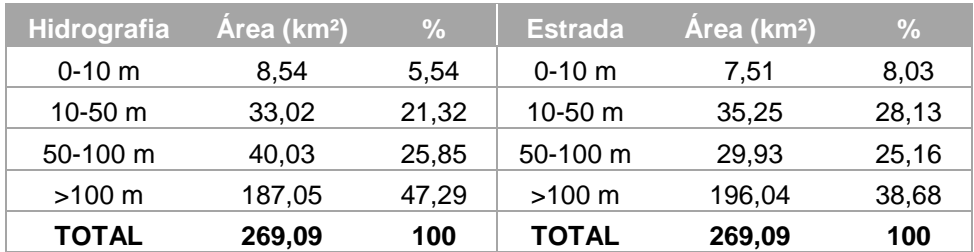

Tabela 16 - Classes de Hidrografia e Estrada por área

Fonte: A autora, 2015.

#### 4.3.3 Criação do Mapa de Suscetibilidade

#### 4.3.3.1 Organização dos Planos de Informação

A partir do banco de dados geográfico que serviu de base para o mapeamento temático, juntamente com os dados de cadastro de movimentos de massa, foram gerados planos de informação no formato matricial (*raster*) georreferenciados, com o mesmo número de linhas e colunas, mesma escala e resolução espacial. Este procedimento fez-se necessário para o desenvolvimento das etapas seguintes.

#### 4.3.3.2 Análise Estatística e espacial

#### **Tabulação Cruzada**

Nesta etapa foram geradas uma tabulação cruzada, relacionando os Planos de Informação (PI) dos fatores ao PI inventário, este último gerado a partir de informações sobre as cicatrizes de movimentos de massa, imagens de satélite e cadastro com descrição e localização espacial dos pontos.

#### 4.3.3.3 Análise Multicritério

### **1) AHP**

Visando diminuir a subjetividade no processo de atribuição de pesos aos fatores selecionados como Planos de Informação do presente estudo, e defini-los quantitativamente, foi escolhida a técnica AHP (Analytic Hierarchy Process), desenvolvida por Saaty (1978). Diferentes trabalhos a apontam como a mais adequada no processo de tomada de decisão.

 Ferreira (2012), utilizou esta metodologia como forma de auxiliar no processo de ponderação de pesos ao estudar a vulnerabilidade dos recursos hídricos na bacia Guapi-Macacu / RJ.

Augusto Filho & Faria (2013), aplicaram a técnica AHP para estudar áreas de risco a escorregamentos no Município de São Sebastião- SP e concluíram que a técnica, além de diminuir a subjetividade do mapeamento final, melhorou o grau de confiabilidade no processo de tomada de decisão.

## **2) Média Ponderada**

Depois dos pesos serem obtidos através do método AHP, eles foram aplicados à técnica de Média Ponderada. Para a realização do processo, foi utilizada a ferramenta *Raster Calculator*, disponível na extensão Spatial Analyst do ArcGIS 10.2.2.

Dessa forma, é gerado um mapa de suscetibilidade a movimentos de massa e cada pixel representará a nota recebida considerando todos os planos de informação e o peso aplicado a eles.

### 4.3.4 Validação dos Resultados

Por meio de uma tabulação cruzada, através da ferramenta *Tabulate Area* disponível no ArcGis 10.2.2, os Planos de Informação foram comparados com o modelo final de suscetibilidade, de maneira que o produto resultante possibilitasse a análise das características de suscetibilidade de cada classe.